LUMENDATA

Data Sheet

# An Overview of Data Unloading in **Snowflake**

Step-By-Step Guide

5201 GREAT AMERICAN PARKWAY, SUITE 320 SANTA CLARA, CA 95054 Tel: (855) 695-8636 E-mail: info@lumendata.com Website: [www.lumendata.com](https://lumendata.com/)

- Snowflake supports data unloading from a database table to files. It allows us to perform bulk unloading as well as using PARTITION BY.
- Snowflake supports unloading the data into local machines, internal stages, and external stages (AWS, AZURE, and GCP).

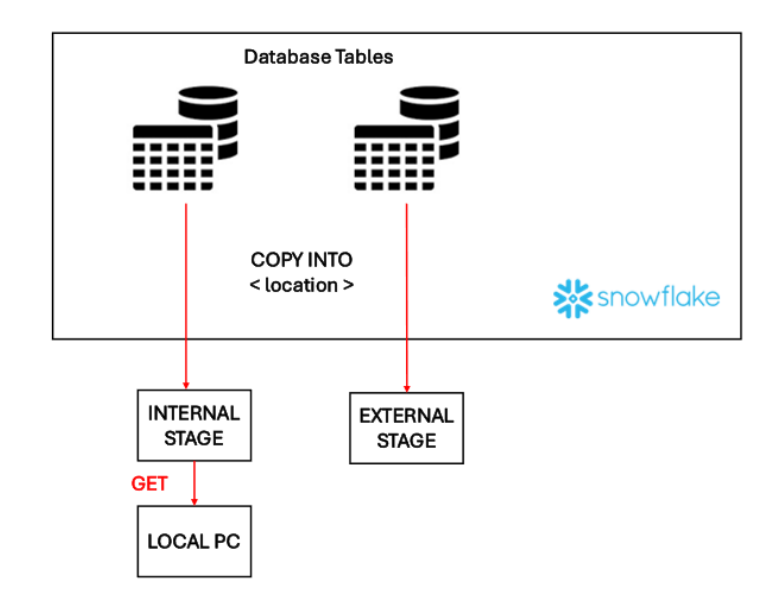

It supports downloading the data into a few file formats like CSV, TSV, JSON, and PARQUET with a UTF-8 file encoding mechanism.

**Note: We need a virtual warehouse to unload the data from Snowflake.**

Let's unload the data from the Snowflake table to the local PC by the internal stage and to the external stage.

## **Unloading data into local PC by internal stage**

We have data in the Snowflake table named "EMPLOYEE\_PERSONAL\_DETAILS".

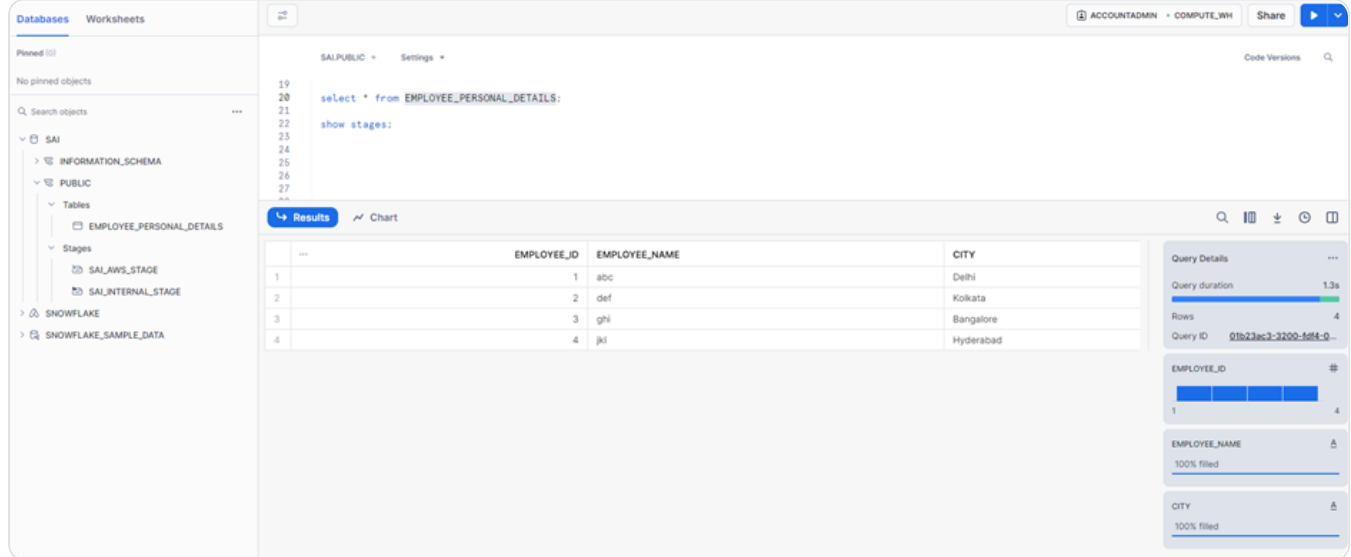

Let's unload the data in the table to the internal stage named "SAI\_INTERNAL\_STAGE".

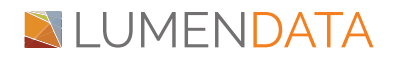

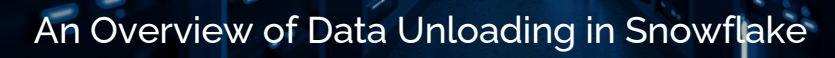

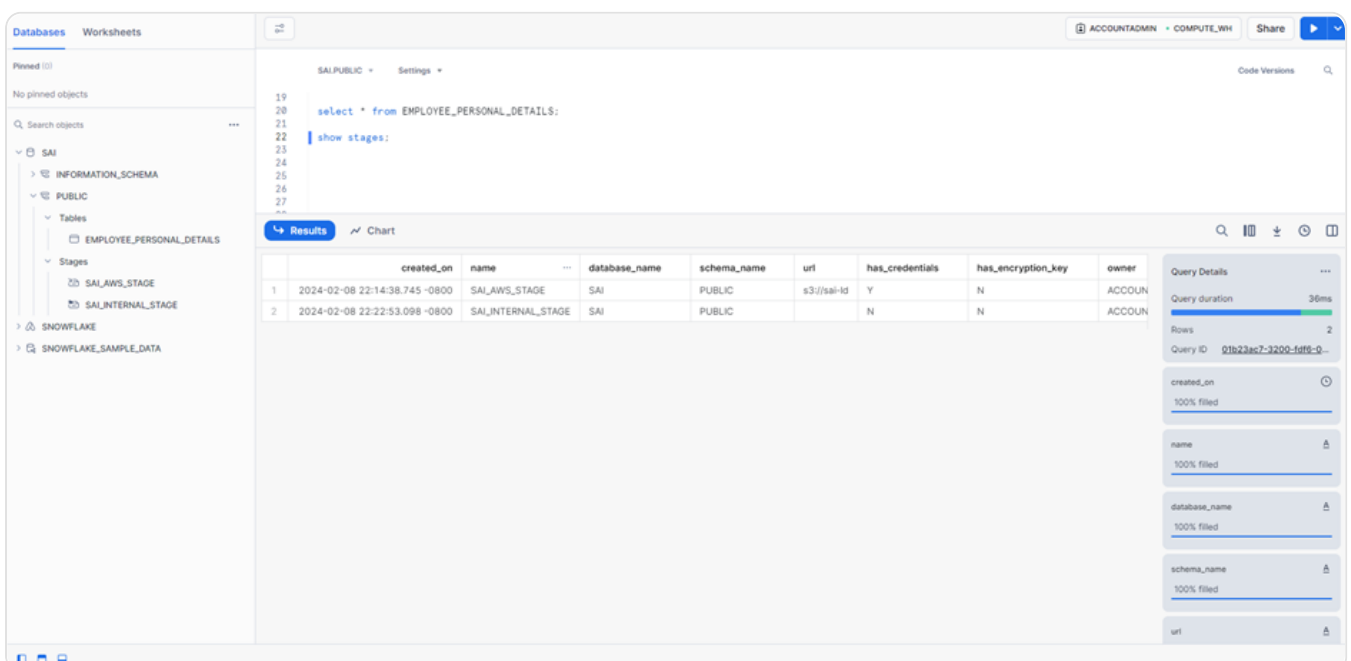

To unload the data into internal stage, we need to use COPY INTO <LOCATION> command as shown below:

COPY INTO @SAI\_INTERNAL\_STAGE FROM EMPLOYEE\_PERSONAL\_DETAILS FILE\_FORMAT=(TYPE=csv);

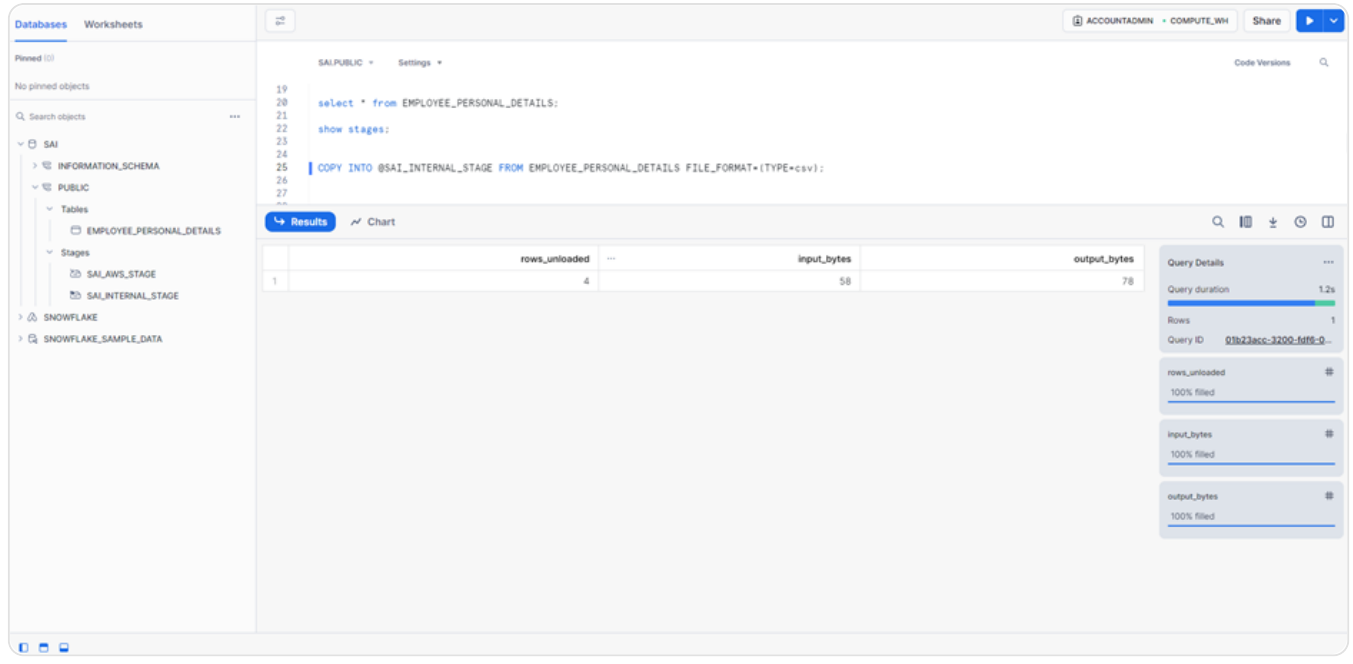

• list @SAI\_INTERNAL\_STAGE;

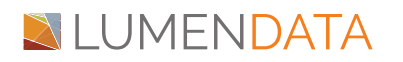

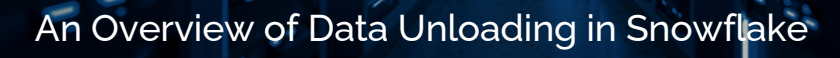

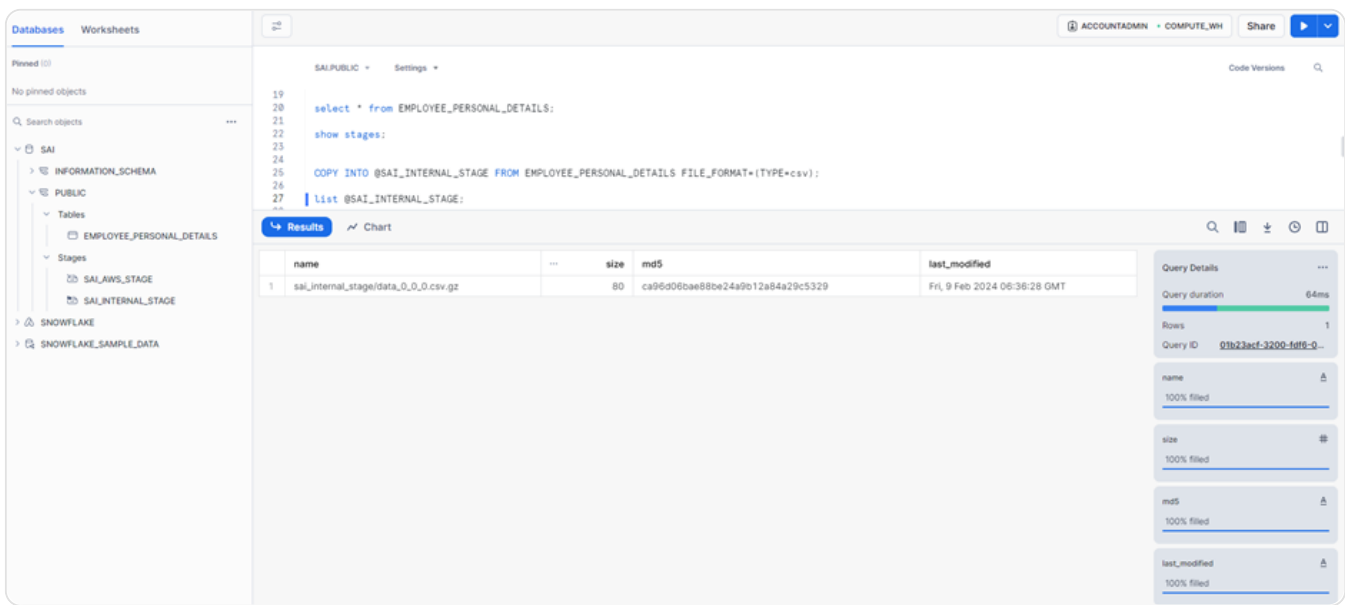

Now the file is available in internal stage. To download the file from the internal stage to the local PC, we need to use the "GET" Command that needs to be run in CLI using snowsql as shown below:

GET @SAI\_INTERNAL\_STAGE file://C:\Users\SaiBharadwaja\Desktop\SAI;

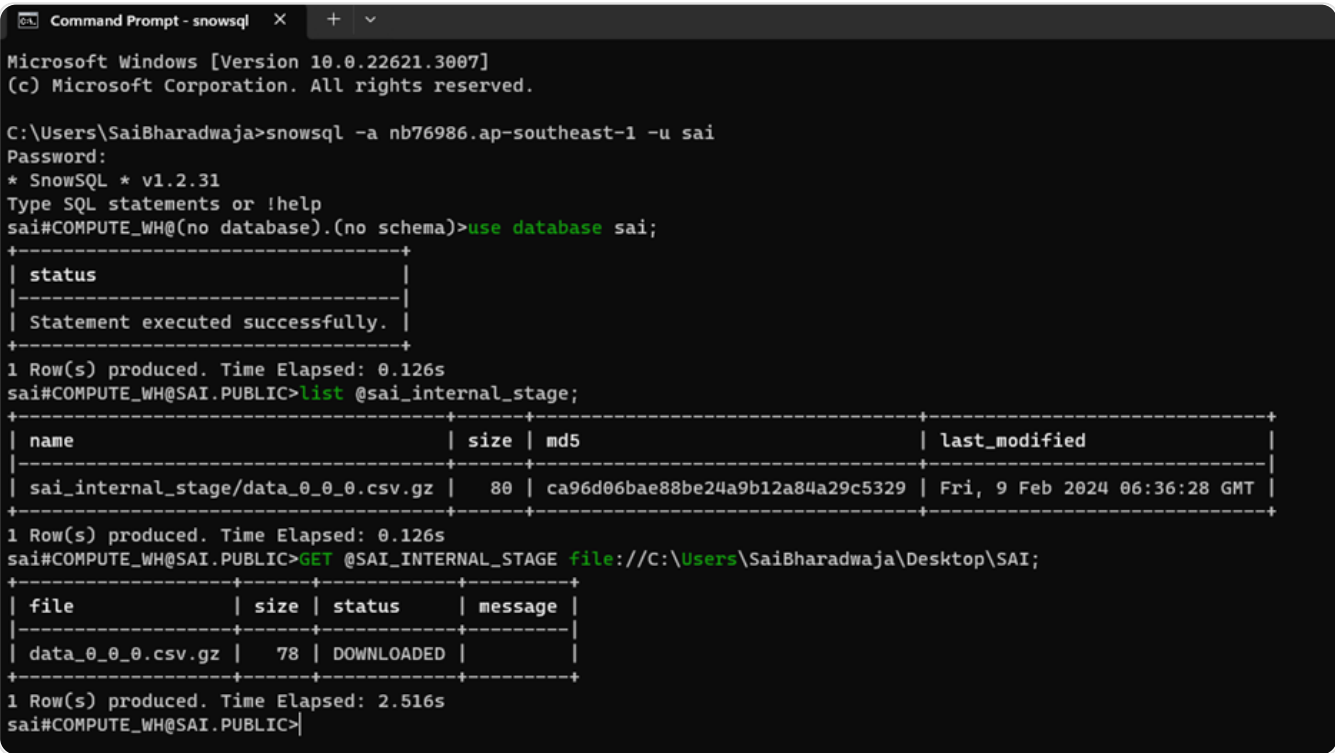

The file will get downloaded in the mentioned location as shown in the next figure.

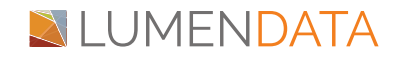

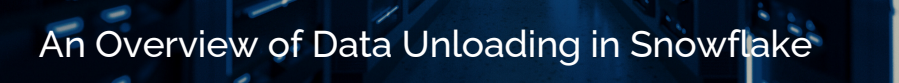

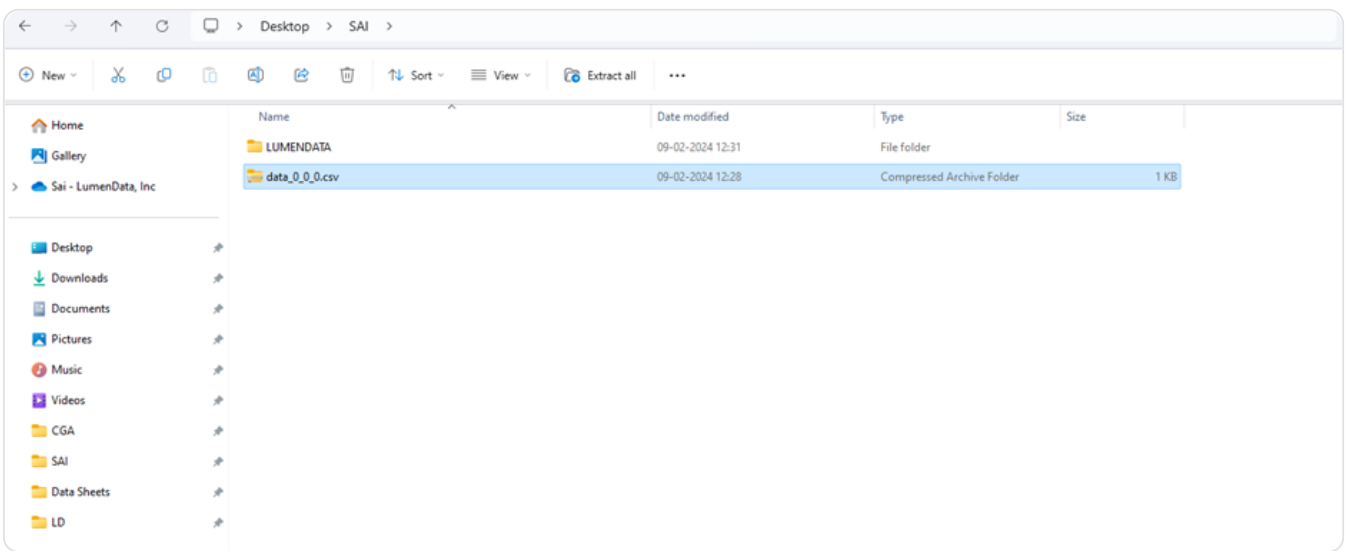

### **Unload the data into external stage (AWS)**

We have data in the Snowflake table named "EMPLOYEE\_PERSONAL\_DETAILS".

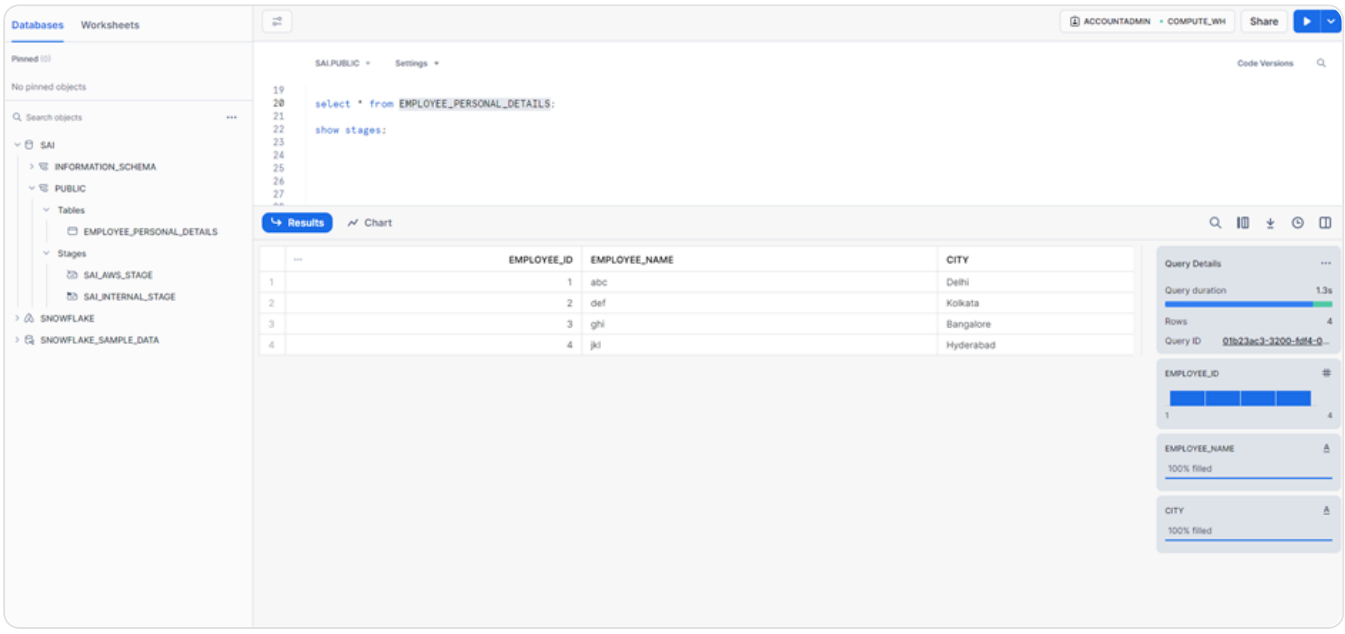

Let's unload the data in the table to the external stage named "SAI\_AWS\_STAGE".

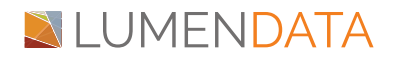

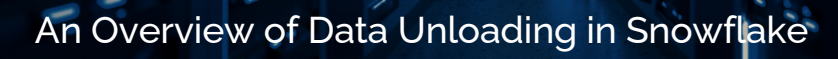

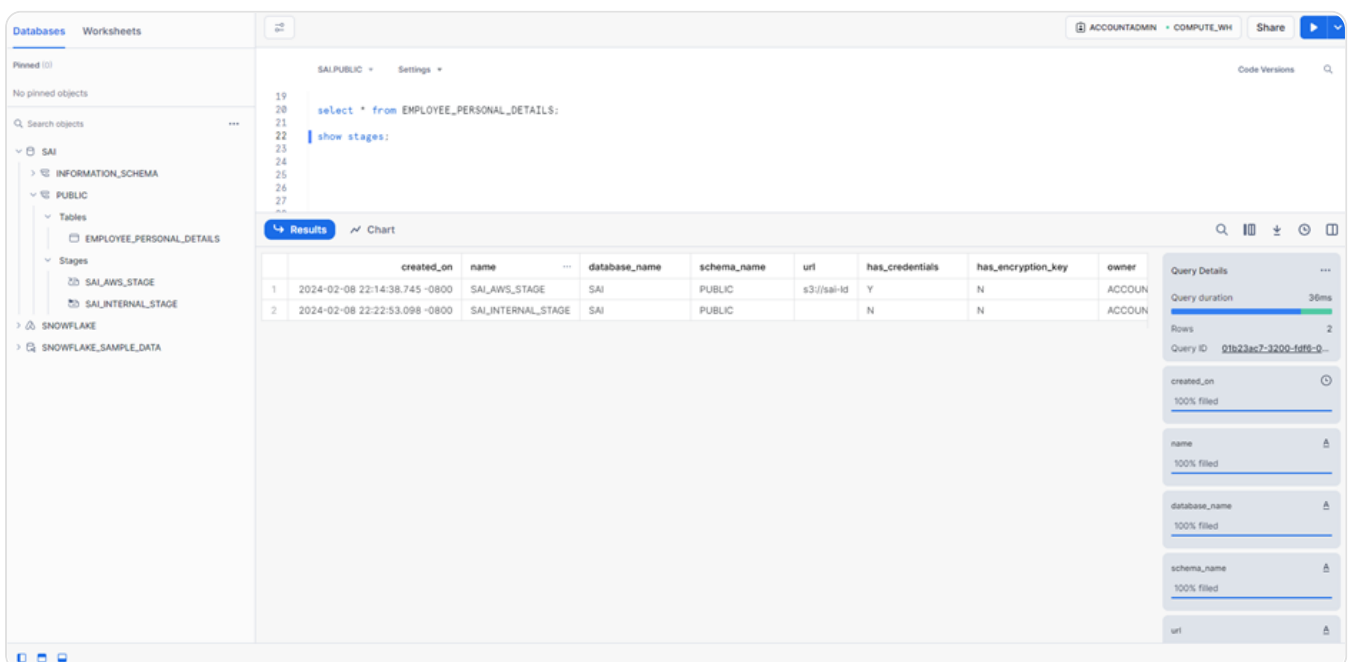

To unload the data into internal stage, we need to use COPY INTO <LOCATION> command as shown below.

COPY INTO @SAI\_AWS\_STAGE FROM EMPLOYEE\_PERSONAL\_DETAILS FILE\_FORMAT=(TYPE=csv);

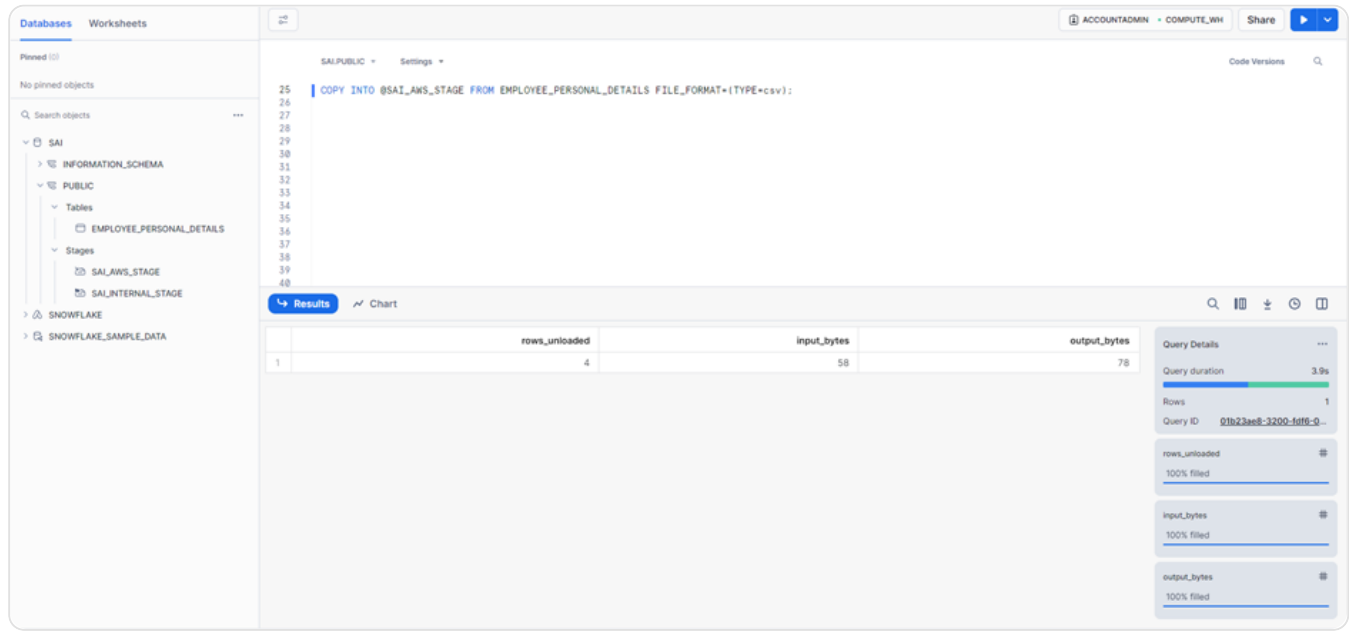

LIST @SAI\_AWS\_STAGE;

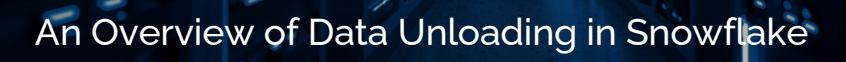

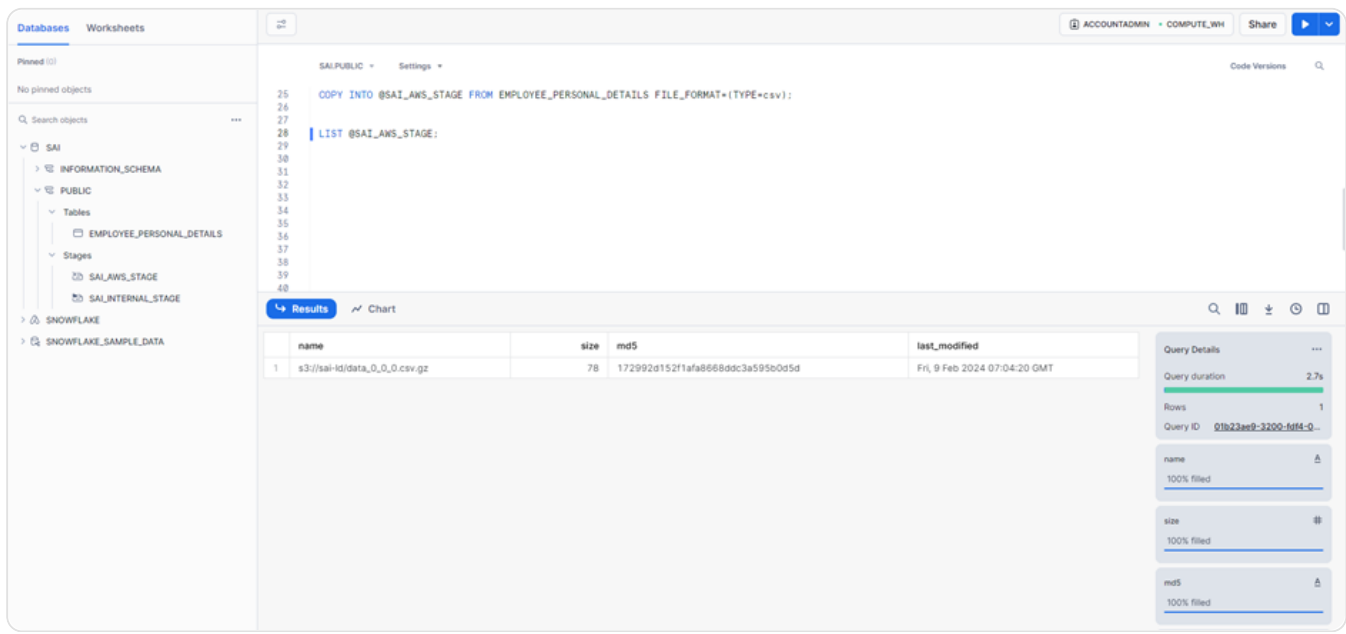

• Now, let's check whether the file was available in AWS S3 or not.

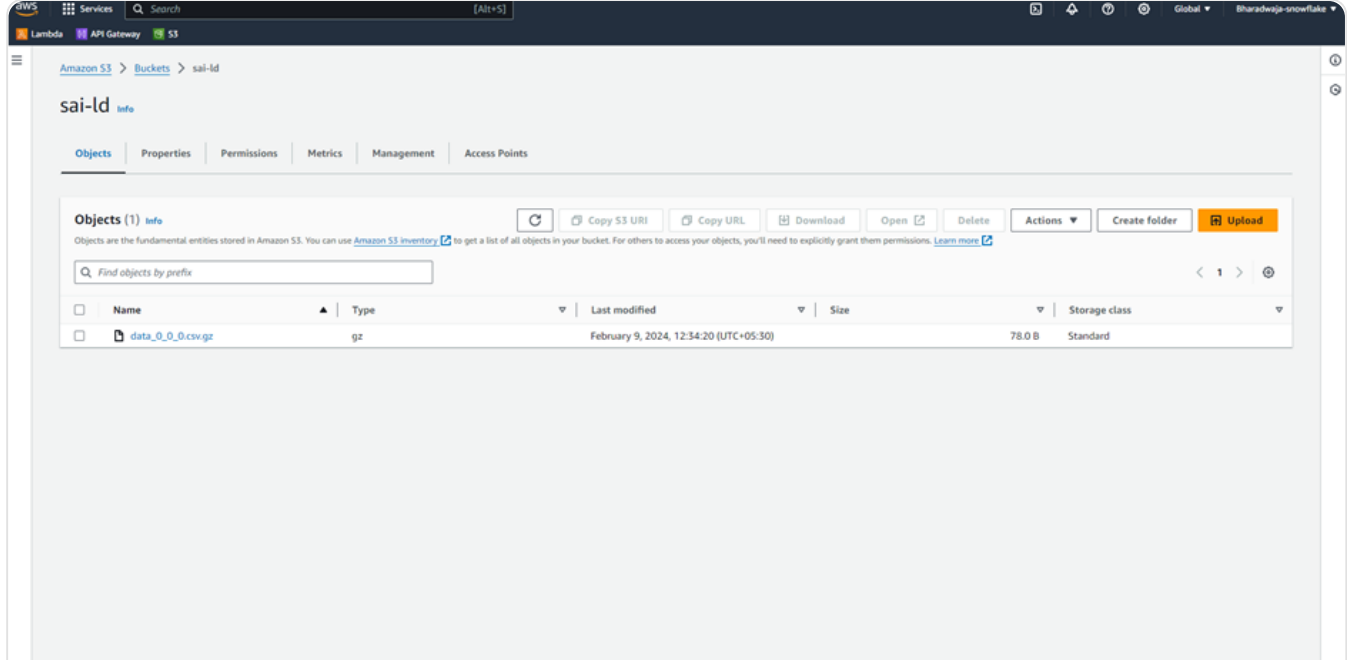

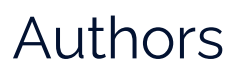

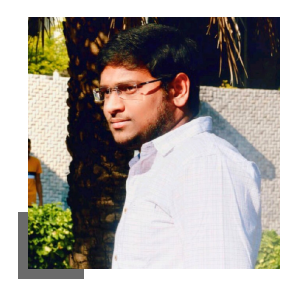

#### Sai Bharadwaja Senior Consultant

### About LumenData

**LumenData** is a leading provider of **Enterprise Data Management, Cloud & Analytics** solutions. We help businesses navigate their data visualization and analytics anxieties and enable them to accelerate their innovation journeys.

**Founded in 2008,** with locations in multiple countries, LumenData is privileged to serve over 100 leading companies. LumenData is **SOC2 certified** and has instituted extensive controls to protect client data, including adherence to GDPR and CCPA regulations.

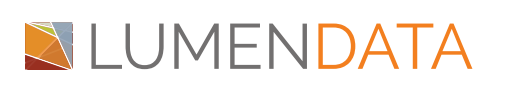

info@lumendata.com | [lumendata.com/contact-us](https://lumendata.com/contact-us/) Get in touch with us:  $\|$  Let us know what you need:

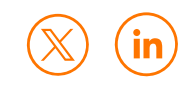